## **Create a login**

Consider creating a login for each security administrator, database administrator, or auditor who uses the Management Console. Creating multiple logins allows you to enforce more granular security. When you create a login, IDERA SQL Compliance Manager also creates a SQL Server login on the SQL Server instance that hosts the Repository databases.

Assign the new login the appropriate SQL Compliance Manager permissions and database access rights. For more information, see [Available login](https://wiki.idera.com/display/SQLCM53/Available+login+permissions)  [permissions](https://wiki.idera.com/display/SQLCM53/Available+login+permissions).

## **To create a console login:**

- 1. Select **Logins** in the **Administration** tree, and then click **New Login**.
- 2. Specify the name of a valid Windows user account and whether this account should have access to audit data, and then click **Next**. You can grant or change access later.
- 3. Specify which level of SQL Compliance Manager permissions you want to grant this login, and then click **Next**. For more information, see [Availabl](https://wiki.idera.com/display/SQLCM53/Available+login+permissions) [e login permissions](https://wiki.idera.com/display/SQLCM53/Available+login+permissions).
- 4. Review the summary, and then click **Finish**.

SQL Compliance Manager audits all activity on your server. [Learn more](https://www.idera.com/productssolutions/sqlserver/sqlcompliancemanager) > >

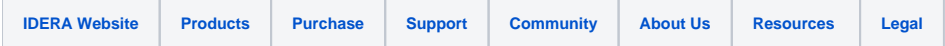